## Merlin 23/24 Oznaka

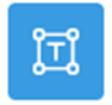

Oznaka je resurs kojim se naglašava ili objašnjava neki dio teme/tjedna i vidljiv je na naslovnoj stranici ekolegija u odabranoj temi. Može se primjenjivati za prikaz teksta, slike ili multimedijskoga sadržaja. Upotrebom Oznake može se postići bolja organizacija e-kolegija i njegova preglednost.

Za dodavanje resursa Oznaka potrebno je odabrati:

Dodaj aktivnost ili resurs → Oznaka.

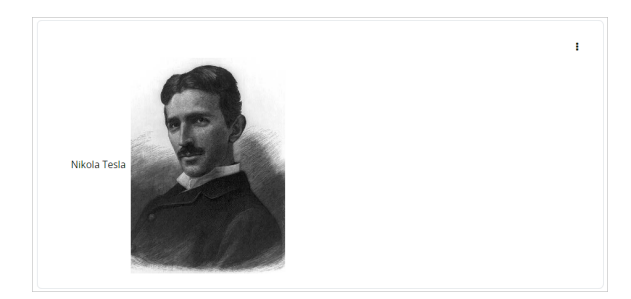

Slika: Oznaka - umetnuta slika

Tekst i slika mogu se oblikovati dostupnim alatima koji su vrlo slični alatima koji se koriste u nekom programu za obradu teksta (npr. MS Word).

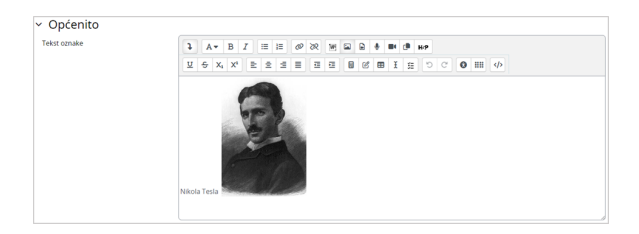

Slika: Uređivanje oznake

Najjednostavniji način uređivanja resursa Oznaka jest izravnim povlačenjem slike ili teksta na naslovnicu e-kolegija kada su u njemu omogućene izmjene.

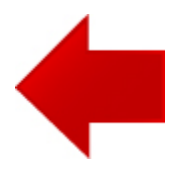

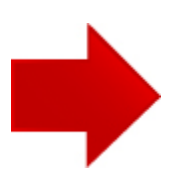